Министерство образования и науки Мурманской области

Государственное автономное профессиональное образовательное учреждение Мурманской области «Мурманский колледж экономики и информационных технологий»

Центр цифрового образования детей «IT – куб»

РАССМОТРЕНА Методическим советом ГАПОУ МО «МКЭиИТ» Протокол № 6 от 26.05.2023 г.

УТВЕРЖДЕНА Приказом директора ГАПОУ МО «МКЭиИТ» № 75 от «09» июня 2023 г.

# **Дополнительная общеобразовательная общеразвивающая программа технической направленности**

«3D – моделирование и прототипирование»

Направленность: техническая Уровень программы: стартовый Срок реализации: 1 год (144 часа) Возраст детей: 10-12 лет

### **Разработчики:**

Кузнецова К.В., педагог дополнительного образования, методист ЦЦОД «IT-куб»

Петров В. А., педагог дополнительного образования ЦЦОД «IT-куб»

г. Мурманск

2023 г.

# **СОДЕРЖАНИЕ**

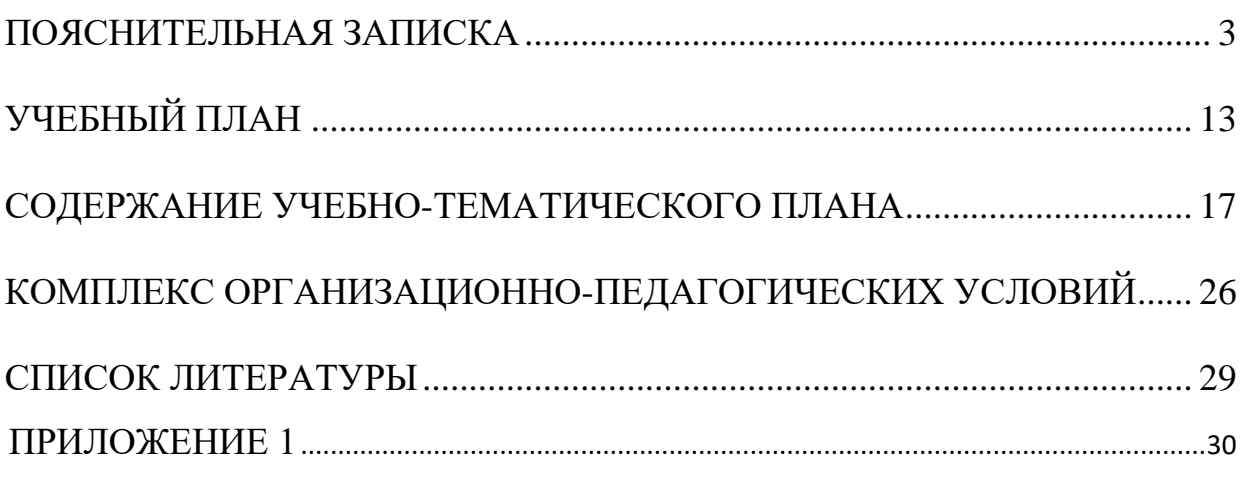

#### **ПОЯСНИТЕЛЬНАЯ ЗАПИСКА**

#### <span id="page-2-0"></span>**1. Нормативно-правовая база разработки и реализации программы.**

Программа разработана на основе следующих нормативных документов:

 Федерального закона от 29.12.2012 № 273-ФЗ (ред. от 31.07.2020) «Об образовании в Российской Федерации» (с изм. и доп., вступ. в силу с 01.09.2020);

 Порядка организации и осуществления образовательной деятельности по дополнительным общеобразовательным программам, утвержденного приказом Министерства просвещения Российской Федерации от 27.07.2022 г. № 629;

 Постановления Главного государственного санитарного врача Российской Федерации от 28.09.2020 № 28 «Об утверждении санитарных правил СП 2.4.3648-20 «Санитарно-эпидемиологические требования к организациям воспитания и обучения, отдыха и оздоровления детей и молодежи»;

 Постановления Главного государственного санитарного врача Российской Федерации от 28.01.2021 № 2 «Об утверждении санитарных правил и норм СанПиН 1.2.3685-21 Гигиенические нормативы и требования к обеспечению безопасности и (или) безвредности для человека факторов среды обитания»;

 Приказа Минобрнауки России №882, Минпросвещения России №391 от 05.08.2020 «Об организации и осуществлении образовательной деятельности при сетевой форме реализации образовательных программ» (вместе с «Порядком организации и осуществления образовательной деятельности при сетевой форме реализации образовательных программ»);

 Методических рекомендаций по созданию и функционированию центров цифрового образования «IT-куб» (письмо Министерства просвещения Российской Федерации от 10 ноября 2021 г. № ТВ-1984/04);

 Стратегии развития воспитания в Российской Федерации на период до 2025 года (Утверждена распоряжением Правительства РФ от 29.05.2015 № 996-р «Об утверждении Стратегии развития воспитания в Российской Федерации на период до 2025 года»);

 Концепции развития дополнительного образования детей до 2030 года, утвержденной распоряжением Правительства Российской Федерации от 31 марта 2022 г. № 678-р.

**2. Новизна, актуальность, педагогическая целесообразность реализации программы.**

Современное общество предъявляет новые требования к поколению, вступающему в жизнь. Надо обладать умениями планировать свою деятельность, находить информацию, необходимую для решения поставленной задачи, строить информационную модель исследуемого объекта или процесса, эффективно использовать новые технологии.

Прототипирование и построение 3D – моделей в современном мире – это один из самых первых шагов при разработке и исследовании свойств итогового продукта. На стадии создания прототипа инженер или дизайнер может максимально оценить геометрию, эргономичность и целостность своей разработки, прежде чем вкладывать значительные ресурсы в серийное производство.

Новизна данной программы заключается в том, что подача учебного материала осуществляется с учетом современных и востребованных образовательных технологий и средств обучения.

Развитие 3D-технологий постепенно меняет рынок труда. Ежегодный рост рынков аддитивных технологий говорит о том, что 3D-отрасль стоит рассматривать как одну из приоритетных при выборе специальности уже сегодня. Этим обусловлена актуальность данного направления.

Обучаясь по данной программе, дети научатся создавать простейшие объемные модели разной степени детализации, анализировать чертежи,

работать в команде. Так же знания, полученные при изучении данной программы, помогут обучающимся в освоении школьных дисциплин: геометрии, информатики, черчения, технологии.

В дальнейшем данная программа может послужить для осуществления выбора будущей профессии подростком, то есть осуществляется ранняя профориентация.

Отличительной особенностью программы является то, что программа рассматривает полный цикл разработки прототипа от идеи до готового прототипа, включая этап доработки.

#### **Направленность программы:** техническая.

#### **3. Адресат программы.**

Адресатом программы являются дети в возрасте от 10 до 12 лет.

Содержание и объем стартовых знаний, необходимых для начального этапа освоения программы: базовые навыки работы с текстовыми редакторами, браузерами, поисковыми системами, файловыми менеджерами (проводником), знание базовых геометрических понятий.

#### **4. Срок реализации программы.**

Срок реализации программы составляет 1 год.

**Уровень программы:** стартовый.

Программа предполагает использование и реализацию общедоступных и универсальных форм организации материала, минимальную сложность предлагаемого для освоения содержания.

#### **5. Форма реализации программы.**

Форма обучения – очная.

Образовательные технологии: информационные технологии, проектная технология, здоровьесберегающие технологии, технология проблемного обучения.

Форма организации содержания и процесса педагогической деятельности – комплексная.

Тип организации работы учеников: групповая работа, индивидуальная, коллективная.

Виды занятий: лекции и практические занятия.

**Наполняемость группы:** от 10 до 12 человек.

### **6. Объём программы и режим работы.**

Объем программы: 144 часа.

Режим занятий: 2 - 3 раза в неделю по 2 академических часа. Продолжительность часа – 40 минут.

#### **7. Цель программы:**

Целью программы является формирование первичных компетенций в сфере 3D - моделирования при помощи графического редактора САПР «КОМПАС 3D» TinkerCAD».

#### **8. Задачи программы.**

Программа направлена на решение следующих задач:

 познакомить с правилами безопасного использования цифровыми инструментами и компьютерным оборудованием, организации рабочего места;

сформировать представления о САПР;

- познакомить с САПР и «TinkerCAD»;

сформировать навыки создания простых 3D - моделей;

сформировать знания и навыки в использование 3D принтера.

 способствовать получению первоначального практического опыта проектной деятельности;

 совершенствовать навык поиска информации в сети Интернет, анализа выбранной информации на соответствие запросу, использования информации при решении задач;

 формировать коммуникативные навыки (диалогическая и монологическая речь при защите проектов).

развивать рефлексивную деятельность учащихся;

воспитывать трудолюбие, целеустремленность, уважение к труду;

 воспитывать самостоятельность, уверенности в своих силах, креативность.

#### **9. Планируемые результаты освоения программы.**

В результате освоения программы, учащиеся будут:

#### **Знать:**

- основные виды современные САПР;
- основы работы с «TinkerCAD» и «Blender»;
- предназначение элементов пользовательского интерфейса и стандартных блоков в «TinkerCAD» и «Blender».

#### **Уметь:**

- соблюдать технику безопасности;
- $-$  создавать простые  $3D$  модели от идеи до прототипа;
- использовать 3D принтер для печати прототипов;
- доводить начатые проекты до конца;
- оценивать свои проекты и проекты своих одногруппников по заданным критериям;
- брать ответственность за свои решения, критически оценивать полученные результаты;
- представлять проект, отвечать на вопросы по содержанию проекта.

#### **Владеть:**

 основной терминологией в области прототипирования и 3D моделирования;

приемами поиска информации в сети интернет.

#### **Метапредметные результаты**

- реализовывать основные этапы проектной деятельности;
- осуществлять поиск информации в сети Интернет, анализ выбранной информации на соответствие запросу, использовать информацию при решении задач;
- осуществлять рефлексию собственной деятельности.

#### **Личностные результаты:**

- развитие трудолюбия, целеустремленности и уважение к труду;
- воспитание самостоятельности, уверенности в своих силах, креативности;
- формирование коммуникативной компетентности в общении и сотрудничестве со сверстниками.

#### **10. Формы представления результатов.**

Формы аттестации: наблюдение, демонстрация проекта, защита портфолио, контрольные задания, защита проекта.

Входной контроль осуществляется в начале реализации программы в форме беседы и наблюдения и имеет диагностические задачи.

Цель входной диагностики – планирование дифференцированного подхода в обучении посредством установления начального уровня подготовки обучающихся, имеющихся знаний, умений и навыков, связанных с предстоящей деятельностью.

Промежуточный контроль осуществляется в целях диагностики теоретических знаний и практических умений и навыков по итогам освоения одного из разделов курса. Проводится в форме демонстрации наработанного портфолио.

#### **11. Оценочные материалы, формирующие систему оценивания**

**Промежуточная защита проекта** состоит из задач, которые требуют демонстрации наработанного портфолио (Приложение 1).

# **Критерии оценки портфолио**

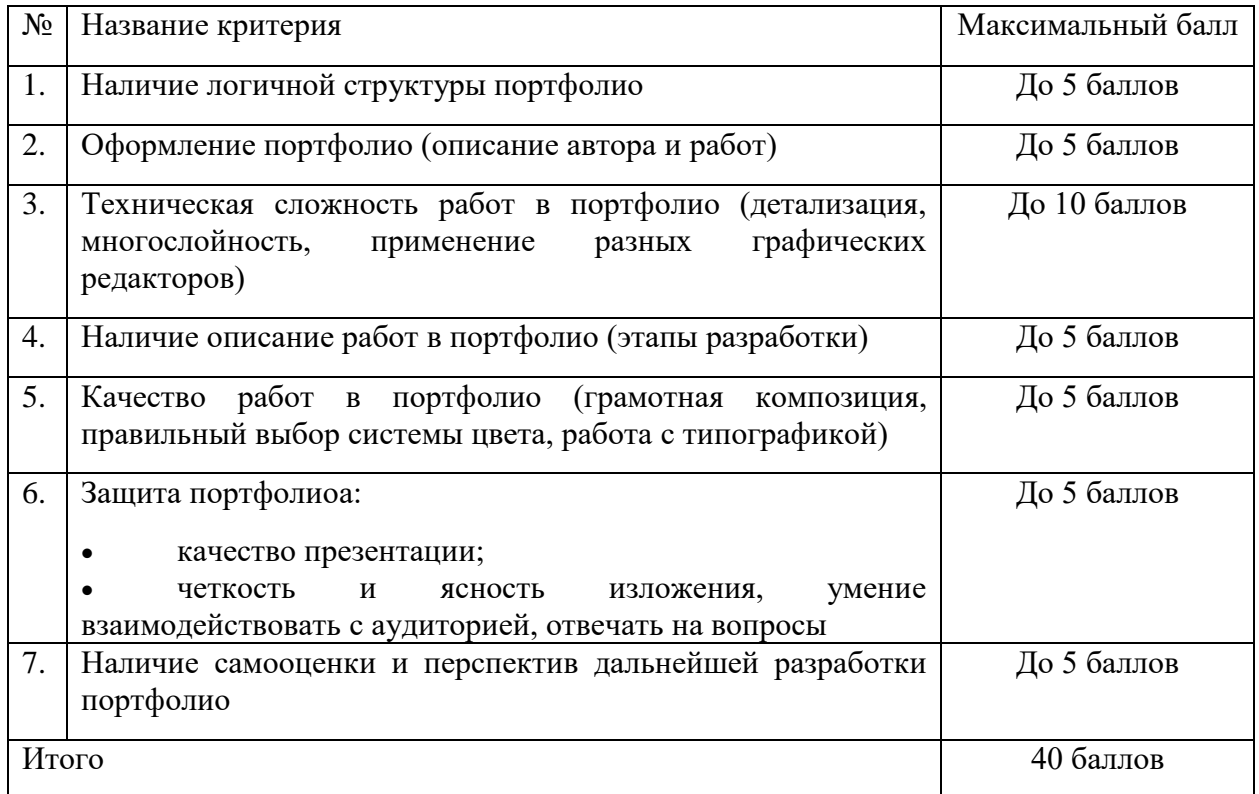

Оценивание защиты осуществляется по следующим уровням:

- высокий уровень **–** учащийся набрал не менее 80% от максимально возможного количества баллов (от 32 баллов).
- средний уровень **–** учащийся набрал не менее 50% от максимально возможного количества баллов (от 20 баллов).
- низкий уровень **–** учащийся набрал менее 50% от максимально возможного количества баллов (менее 20 баллов).

**Итоговая защита проекта** состоит из защиты творческого проекта, которые требуют демонстрации полученных навыков.

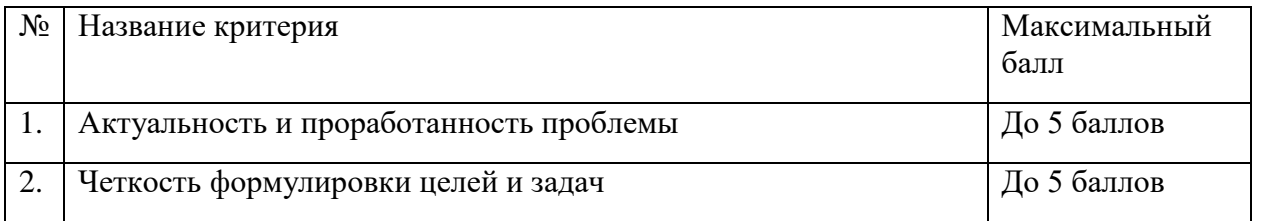

# **Критерии оценки итогового проекта**

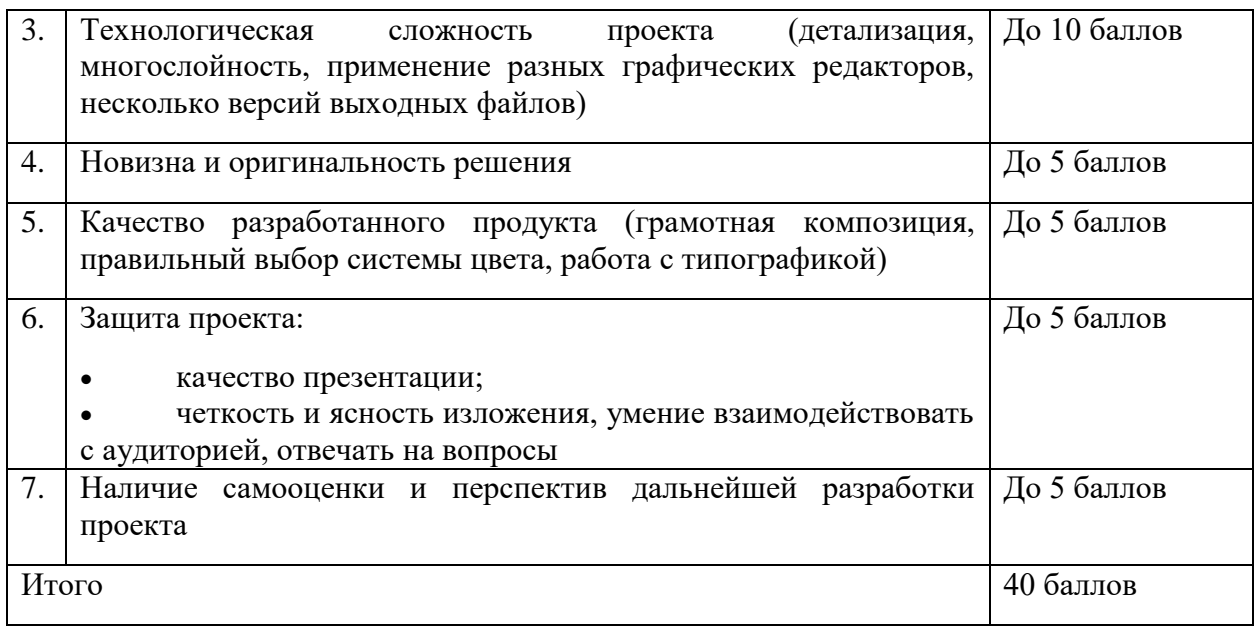

Оценивание защиты осуществляется по следующим уровням:

высокий уровень **–** учащийся набрал не менее 80% от максимально возможного количества баллов (от 32 баллов).

средний уровень **–** учащийся набрал не менее 50% от максимально возможного количества баллов (от 20 баллов).

низкий уровень **–** учащийся набрал менее 50% от максимально возможного количества баллов (менее 20 баллов).

**Общими критериями оценки результативности обучения** являются:

 оценка уровня теоретических знаний: свобода восприятия теоретической информации, осмысленность и свобода использования специальной терминологии, свобода ориентации в теоретическом материале;

 оценка уровня практической подготовки: соответствие развития уровня практических умений и навыков программным требованиям, свобода владения специальным оборудованием и оснащением;

 оценка уровня достижения личностных результатов: культура организации самостоятельной деятельности, культура работы с информацией, аккуратность и ответственность при работе.

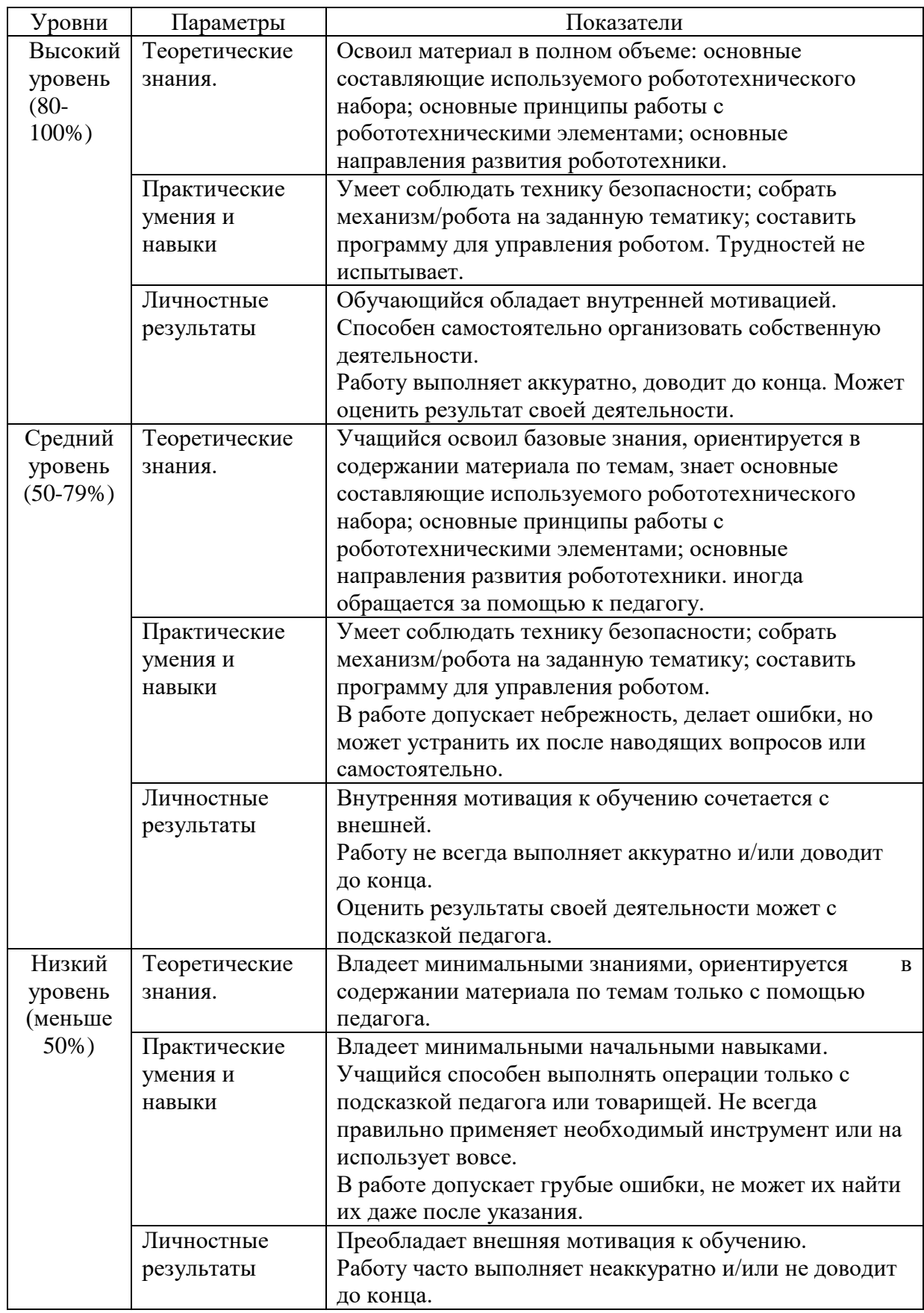

# **Оценка уровней освоения программы**

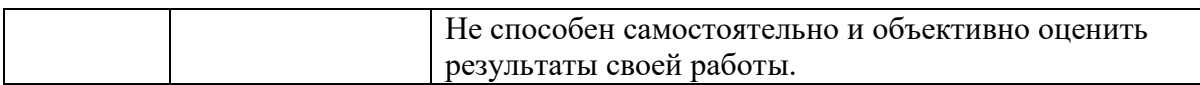

Оценка итоговых результатов освоения программы осуществляется по трем уровням:

Высокий уровень – достижение 80- 100% показателей освоения программы.

Средний уровень – достижение 50- 79% показателей освоения программы.

Низкий уровень – достижение менее чем 50% показателей освоения программы.

Достигнутые обучающимся знания, умения и навыки заносятся в сводную таблицу результатов обучения.

### **Сводная таблица результатов обучения**

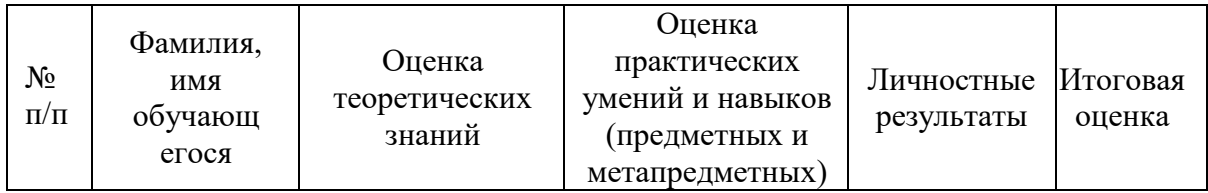

# **УЧЕБНЫЙ ПЛАН**

<span id="page-12-0"></span>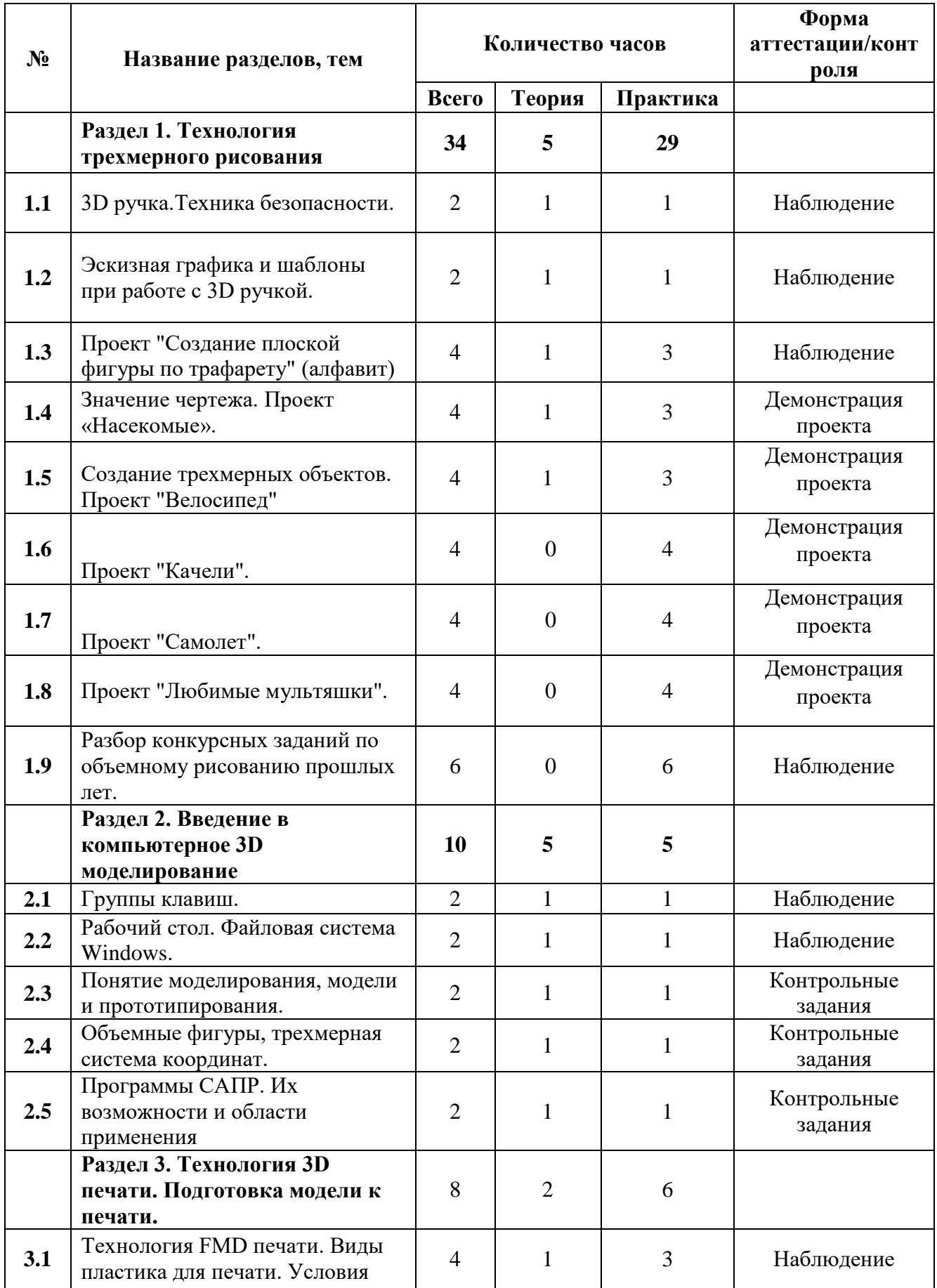

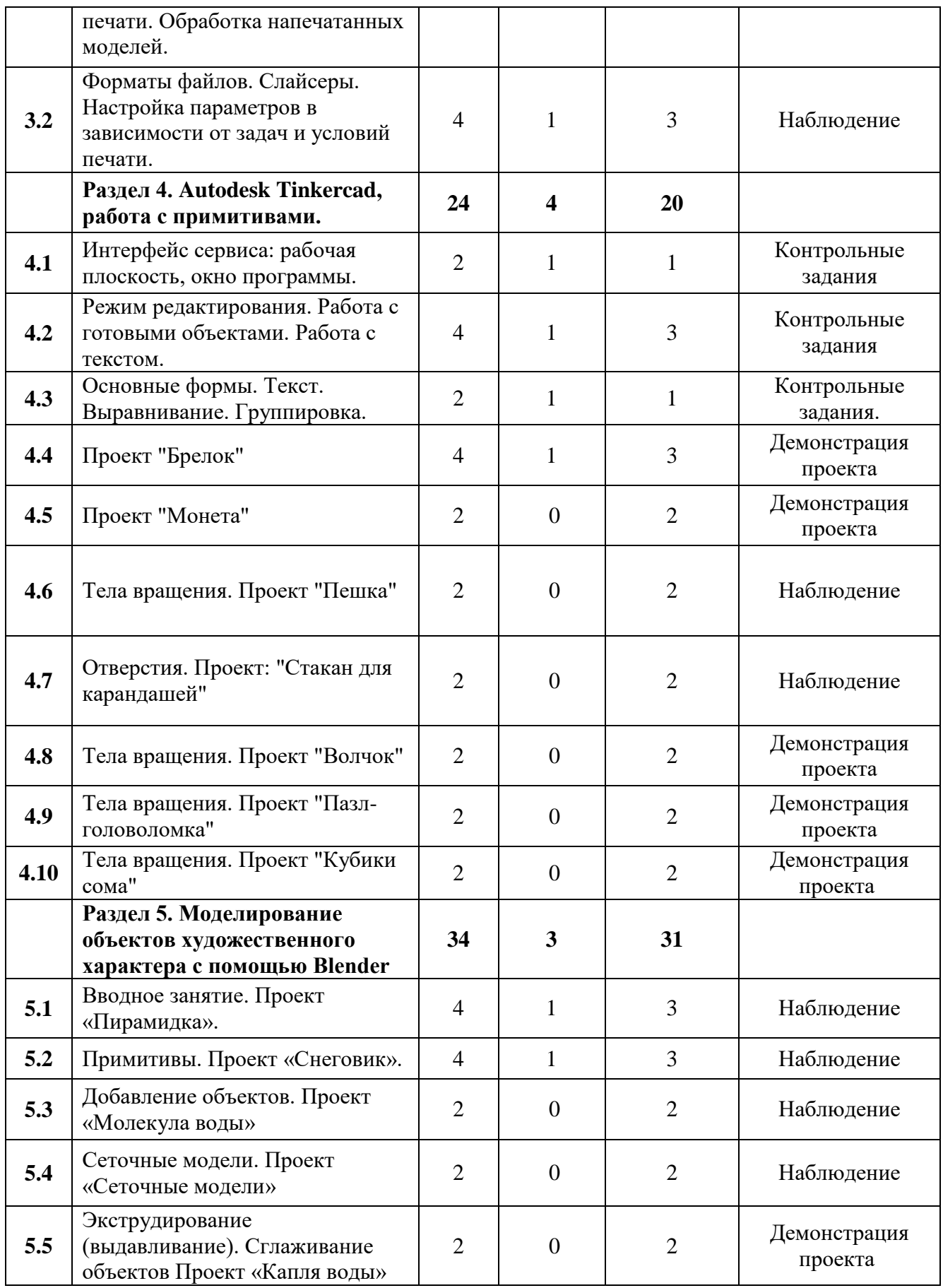

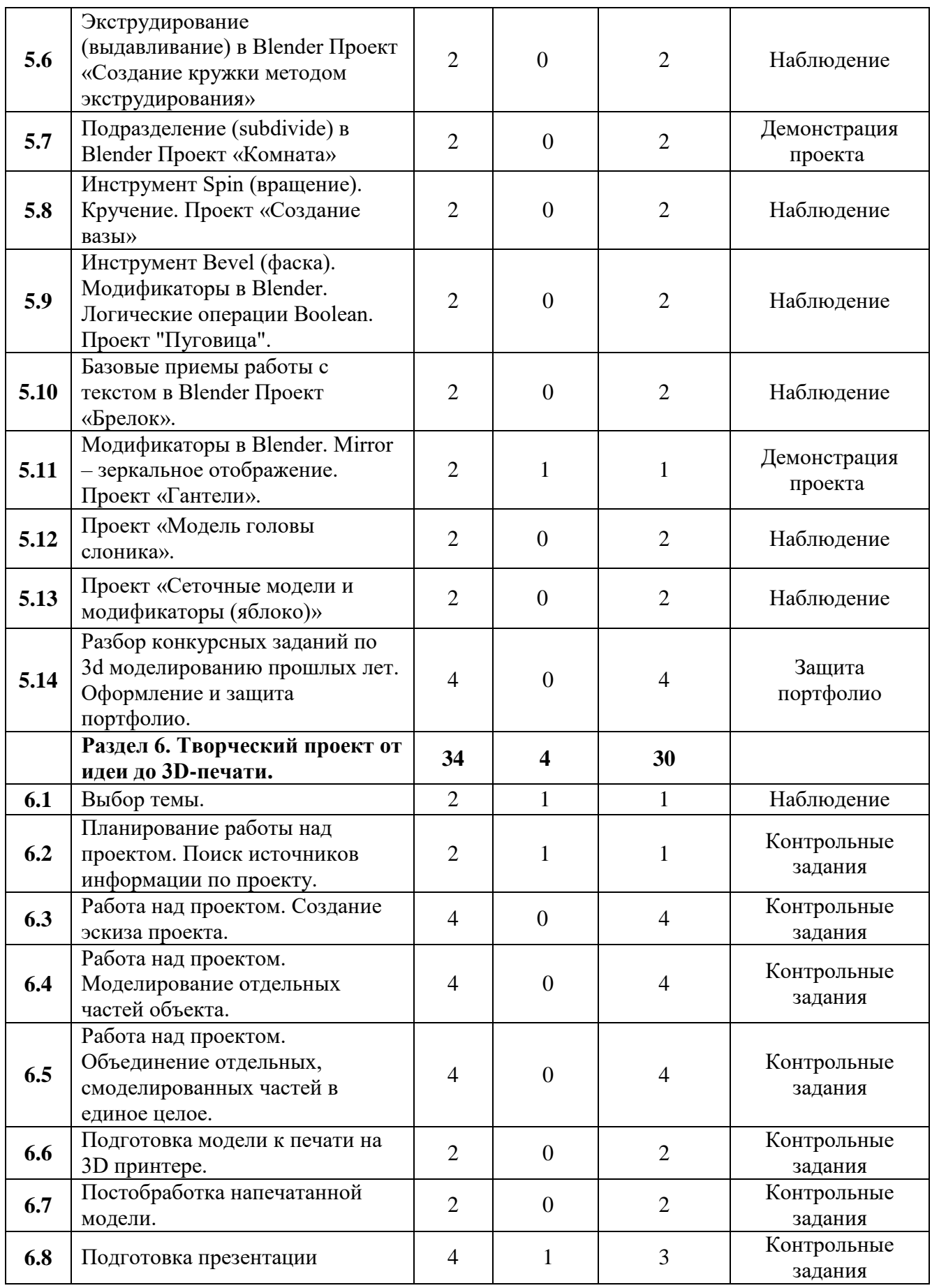

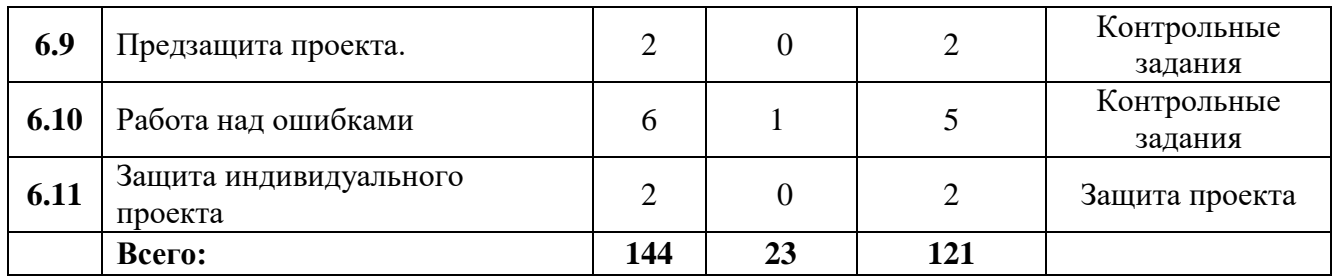

### **СОДЕРЖАНИЕ УЧЕБНО-ТЕМАТИЧЕСКОГО ПЛАНА**

<span id="page-16-0"></span>**Раздел 1. Технология трехмерного рисования** *(теория 5 часов, практика 29 часов).*

**1.1. 3D ручка. Техника безопасности при работе с 3D ручкой** *(теория- 1 час, практика- 1час)*

Теория: Знакомство учащихся с содержанием программы и компьютерным классом. Правила поведения и техника безопасности в компьютерном кабинете. Организация рабочего места.

Практика: Включение/отключение 3D ручки. Заправка пластика. Рисование на поверхности 3D ручкой.

**1.2. Эскизная графика и шаблоны при работе с 3D ручкой.** *(теория- 1 час, практика- 1час)*

Теория: Создание эскиза для дальнейшей работы с ним с помощью 3D ручки. Технологии рисования с помощью 3D ручки.

Практика: Выполнение рисунка 3D ручкой на готовом шаблоне.

**1.3. Проект "Создание плоской фигуры по трафарету" (алфавит).** *(теория-1 час, практика- 3 часа)*

Теория: Особенности создания плоской фигуры по трафарету с помощью 3D ручки. Планирование работы.

Практика: Выполнение рисунка 3D ручкой на готовом шаблоне.

**1.4. Значение чертежа. Проект «Насекомые».** *(теория- 1 час, практика- 3 часа)*

Теория: Понятие технического рисунка, масштаба, проекций. Особенности выполнения эскиза объемной фигуры. Разделение объекта на несколько частей для последующего создания их с помощью 3D ручки.

Практика: Создание отдельных деталей объекта «Насекомое» 3D ручкой. Соединение в единое целое.

**1.5. Создание трехмерных объектов. Проект "Велосипед".** *(теория- 1 час, практика- 3часа).*

Теория: Рассмотрение объекта «Велосипед» с точки зрения необходимости разделения его на отдельные части для последующего создания их с помощью 3D ручки.

Практика: Создание отдельных деталей объекта «Велосипед» 3D ручкой. Соединение в единое целое.

**1.6. Проект "Качели"** *(практика- 4 часа).*

Практика: Создание отдельных деталей объекта «Качели» 3D ручкой. Соединение в единое целое.

**1.7. Проект "Самолет"** *(практика- 4 часа).*

Практика: Создание отдельных деталей объекта «Самолет» 3D ручкой. Соединение в единое целое

**1.8. Проект "Любимые мультяшки"** *(практика- 4 часа).*

Практика: Самостоятельное определение объекта «Любимая мультяшка». Создание отдельных деталей объекта «Любимая мультяшка» 3D ручкой. Соединение в единое целое

**1.9. Разбор конкурсных заданий по объемному рисованию прошлых лет.** *(практика- 6 часа).*

Практика: Выполнение конкурсных заданий по объемному рисованию прошлых лет.

**Раздел 2. Введение в компьютерное 3D моделирование.** *(теория 5 часов, практика 5 часов).*

**2.1. Группы клавиш**. *(теория- 1 час, практика- 1 час)*

Теория: Устройства ввода. Группы клавиш. Клавиатурные тренажеры. Слепой десятипальцевый режим набора текста.

Практика: Набор текста с помощью клавиатурного тренажера.

**2.2. Рабочий стол. Файловая система ОС Windows.** *(теория- 1 час, практика- 1 час)*

Теория: Элементы рабочего стола ОС Windows. Файлы. Папки. Атрибуты файлов и папок. Архив. Основные операции работы с файлами и папками.

Практика: Создание файлов и папок. Просмотр и анализ характеристик файлов и папок.

**2.3. Понятие моделирования, модели и прототипирования.** *(теория- 1 час, практика- 1 час)*

Теория: Модель. Классификация моделей. Моделирование. Натурная и информационные модели. Понятие прототипирования.

Практика: Тест по теме.

**2.4. Объемные фигуры, трехмерная система координат.** *(теория- 1 час, практика- 1 час)*

Теория: Понятие объема, трехмерной системы координат. Ортогональная и косоугольная системы координат. Построение трехмерной модели на плоскости.

Практика: Построение трехмерной модели на плоскости.

**2.5. Программы САПР. Их возможности и области применения.** *(теория-1 час, практика- 1 час)*

Теория: История развития программ САПР. Виды САПР. Основные элементы интерфейса. Сферы применения. Электронная почта. Алгоритм создания электронной почты

Практика: Регистрация личного электронного почтового ящика.

**Раздел 3. Технология 3D печати. Подготовка модели к печати.** *(теория 2 часа, практика 6 часов)*

**3.1. Технология FMD печати. Виды пластика для печати. Условия печати. Обработка напечатанных моделей.** *(теория- 1 час, практика- 3 часа)*

Теория: Подготовка задания для печати. Корректировка и доработка модели. Презентация технологии 3D-печати. Виды 3Dпринтеров. Материалы для печати.

Практика: Настройка, редактирование, печать модели. Виды принтеров (просмотр характеристик в Интернете – сравнительный анализ, настройка, заправка, извлечение пластика).

**3.2. Форматы файлов. Слайсеры. Настройка параметров в зависимости от задач и условий печати** *(теория- 1 час, практика- 3 часа)*

Теория: Подготовка проектов к 3d -печати. Сохранение модели в формате \*.stl .

Практика: Подготовка и печать проекта в программе PICASO Polygon X.

**Раздел 4. Autodesk Tinkercad, работа с примитивами.** *(теория 4 часа, практика 20 часов)*

**4.1. Интерфейс сервиса: рабочая плоскость, окно программы.** *(теория- 1 час, практика- 1 час)*

Теория: Регистрация в on-line сервисе Tinkercad. Вход в сервис, знакомство с навигацией и основными инструментами.

Практика: Выполнение обучающих уроков – практических заданий.

**4.2. Режим редактирования. Работа с готовыми объектами. Работа с текстом.** *(теория- 1 час, практика- 3 час)*

Теория: Особенности создания проекта в программе Tinkercad. Выгрузка модели на компьютер. Операции с объектом в программе. Определение и изменение размеров 3d фигуры в программе.

Практика: Выполнение проекта надпись: «Любимый город».

**4.3. Основные формы. Текст. Выравнивание. Группировка.** *(теория- 1 час, практика- 1 час)*

Теория: Моделирование в Tinkercad: копирование, комбинирование объектов, группирование, создание объектов по размерам и выстраивание объектов с использованием размеров, параллельность и симметрия, использование дополнительных плоскостей, создание объектов отверстий, сложных профилей путем группирования и вычитания объектов. Создание объектов по размеру и выстраивание объектов с использованием размеров, параллельность и симметрия.

Практика: Моделирование элементов замка. Вытягивание фигур, как стандартных форм.

**4.4. Проект "Брелок".** *(теория- 1 час, практика- 3 часа)*

Практика: Моделирование трёхмерного объекта «Брелок»

**4.5. Проект "Монета".** (*практика- 2 часа*)

Практика: Моделирование трёхмерного объекта «Монета»

**4.6. Тела вращения. Проект "Пешка"** (*практика- 2 часа)*

Практика: Моделирование трёхмерного объекта «Пешка»

**4.7. Отверстия. Проект: "Стакан для карандашей"** *(практика- 2 часа)*

Практика: Моделирование трёхмерного объекта «Стакан для карандашей»

**4.8. Тела вращения. Проект "Волчок"** *(практика- 2 часа)*

Практика: Моделирование трёхмерного объекта «Волчок»

**4.9. Тела вращения. Проект "Пазл-головоломка"** *(практика- 2 часа)*

Практика: Моделирование трёхмерного объекта «Пазл-головоломка»

**4.10. Тела вращения. Проект " Проект "Кубики сома"** *(практика- 2 часа)*

Практика: Моделирование трёхмерного объекта «Проект "Кубики сома» **Раздел 5. Моделирование объектов художественного характера с помощью Blender** *(теория 3 часа, практика 31 час)*

**5.1. Вводное занятие. Проект «Пирамидка».** *(теория- 1 час, практика- 3 часа)*

Теория: Области использования трехмерной графики и ее назначение. Особенности и возможности программы Blender. Элементы интерфейса Blender. Использование горячих клавиш.

Практика: Создание нового документа в Blender. Добавление примитивов в Blender. Создание объекта «Пирамидка» в Blender.

**5.2. Примитивы. Проект «Снеговик».** *(теория- 1 час, практика- 3 часа)*

Теория: Понятие трехмерного пространства. Взаимное расположение осей в трехмерном пространстве. Технологии перемещения, изменения, выравнивания, группировки, дублирования и сохранения объектов в Blender. Горячие клавиши для этих операций.

Практика: Создание нового документа в Blender. Добавление примитивов в Blender. Создание объекта «Снеговик» в Blender.

#### **5.3. Добавление объектов. Проект «Молекула воды».** *(практика- 2 часа)*

Практика: Создание нового документа в Blender. Добавление примитивов в Blender. Создание объекта «Молекула воды» в Blender.

#### **5.4. Сеточные модели. Проект «Сеточные модели».** *(практика- 2 часа)*

Теория: Понятие сеточных моделей. Технологии редактирования сетки. Технологии деления ребер и граней в Blender.

Практика: Практика: Создание нового документа в Blender. Добавление примитивов в Blender. Создание объекта «Сеточные модели» в Blender.

# **5.5. Экструдирование (выдавливание). Сглаживание объектов Проект «Капля воды».** *(практика- 2 часа)*

Теория: Понятие операции экструдирование (выдавливание) в Blender. Различные технологии сглаживания объектов в Blender. Горячие клавиши.

Практика: Практика: Создание нового документа в Blender. Добавление примитивов в Blender. Создание объекта «Капля воды» в Blender.

# **5.6. Экструдирование (выдавливание) в Blender Проект «Создание кружки методом экструдирования».** *(практика- 2 часа)*

Теория: Понятие операции экструдирование (выдавливание) в Blender. Различные технологии сглаживания объектов в Blender. Горячие клавиши.

Практика: Практика: Создание нового документа в Blender. Добавление примитивов в Blender. Создание объекта «Создание кружки методом экструдирования» в Blender.

**5.7. Подразделение (subdivide) в Blender. Проект «Комната».** *(практика- 2 часа)*

Теория: Использование модификатора подразделение (subdivide) в Blender. Настройки модификатора.

Практика: Практика: Создание нового документа в Blender. Добавление примитивов в Blender. Создание объекта «Комната» в Blender.

**5.8. Инструмент Spin (вращение). Кручение. Проект «Создание вазы».**  *(практика- 2 часа)*

Теория: Основные приемы работы с инструментом Spin (вращение) в Blender. Понятие операция Кручение. Настройки операций. Горячие клавиши.

Практика: Практика: Создание нового документа в Blender. Добавление примитивов в Blender. Создание объекта «Создание вазы» в Blender.

# **5.9. Инструмент Bevel (фаска). Модификаторы в Blender. Логические операции Boolean. Проект "Пуговица".** *(практика- 2 часа)*

Теория: Основные приемы работы с инструментом Bevel (фаска) в Blender. Понятие и виды булевых операций. Настройка операции Boolean в Blender.

Практика: Практика: Создание нового документа в Blender. Добавление примитивов в Blender. Создание объекта «Пуговица» в Blender.

**5.10. Базовые приемы работы с текстом в Blender. Проект «Брелок».**  *(практика- 2 часа)*

Теория: Основные способы создания текста в Blender. Настройки.

Практика: Практика: Создание нового документа в Blender. Добавление примитивов в Blender. Создание объекта «Брелок» в Blender.

**5.11. Модификаторы в Blender. Mirror – зеркальное отображение. Проект «Гантели».** *(теория 1 - час, практика - 1 час)*

Теория: Основные приемы работы с инструментом Mirror – зеркальное отображение.

Практика: Практика: Создание нового документа в Blender. Добавление примитивов в Blender. Создание объекта «Гантели» в Blender.

**5.12. Проект «Модель головы слоника».** *(практика- 2 часа)*

Практика: Практика: Создание нового документа в Blender. Добавление примитивов в Blender. Создание объекта «Модель головы слоника» в Blender. **5.13. Проект «Сеточные модели и модификаторы (яблоко)».** *(практика- 2 часа)*

Практика: Создание нового документа в Blender. Добавление примитивов в Blender. Создание объекта «Сеточные модели и модификаторы (яблоко)» в Blender.

# **5.14. Разбор конкурсных заданий по 3d моделированию прошлых лет. Оформление и защита портфолио.** *(практика - 4 часа)*

Практика: Обсуждение конкурсных заданий по 3d моделированию прошлых лет. Выработка оптимальной стратегии участия в соревнованиях подобного характера. Оформление и защита портфолио.

**Раздел 6. Творческий проект от идеи до 3D-печати.** *(теория 4 - часа, практика - 30 часов)*

#### **6.1. Выбор темы.** *(теория 1 - час, практика - 1 час)*

Теория: Обсуждение тематики и содержания будущего самостоятельного проекта. Обсуждение критериев оценивания конечного проекта.

Практика: Выбор темы. будущего самостоятельного проекта.

# **6.2. Планирование работы над проектом. Поиск источников информации по проекту.** *(теория 1 - час, практика - 1 час)*

Теория: Этапы работы над проектом. Определение основных источников информации для работы над своим проектом. Особенности разработки и защиты перед жюри индивидуального проекта.

Практика: Составление плана работы.

**6.3. Работа над проектом. Создание эскиза проекта.** *(практика - 4 часа)* Практика: Создание эскиза проекта.

**6.4. Работа над проектом. Моделирование отдельных частей объекта.** *(практика - 4 часа)*

Практика: Моделирование отдельных частей объекта.

# **6.5. Работа над проектом. Объединение отдельных, смоделированных частей в единое целое.** *(практика - 4 часа)*

Практика: Объединение отдельных, смоделированных частей в единое целое.

# **6.6. Подготовка модели к печати на 3D принтере.** *(практика - 2 часа)*

Практика: Нарезка в слайсере будущей модели. Постановка на печать модели.

# **6.7. Постобработка напечатанной модели.** *(практика - 2 часа)*

Практика: Удаление поддержек и дефектов у напечатанной модели.

# **6.8. Подготовка презентации.** *(теория - 1 час, практика - 3 часа)*

Практика: Создание презентации для защиты выполненного проекта.

# **6.9. Предзащита проекта.** *(практика - 2 часа)*

Практика: Выступление перед аудиторией с предзащитой собственного, выполненного проекта.

# **6.10. Работа над ошибками.** *(теория - 1 час, практика - 5 часов)*

Практика: Выявление и устранение ошибок и недочетов в проделанной работе над собственным проектом.

# **6.11. Защита индивидуального проекта.** *(практика - 2 часа)*

Практика: защита проекта.

# <span id="page-25-0"></span>**КОМПЛЕКС ОРГАНИЗАЦИОННО-ПЕДАГОГИЧЕСКИХ УСЛОВИЙ**

#### **Материально-техническое обеспечение**

Аппаратное и техническое обеспечение:

- кабинет, оснащенный компьютерной техникой, не менее 1 ПК на 1 ученика c выходом в сеть Интернет;

- 3D принтер;
- канцелярские принадлежности;
- ПО: «КОМПАС 3D», «CURA».

### Учебно-методические средства обучения

Для реализации программы используется:

- специализированная литература по направлению, подборка журналов,
- образцы программ и систем, выполненные учащимися и педагогом,
- учебно-методические пособия для педагога и учащихся, включающие дидактический, информационный, справочный материалы на различных носителях, компьютерное и видео оборудование.

Применяемое на занятиях дидактическое и учебно-методическое обеспечение включает в себя электронные учебники, справочные материалы и системы используемых Программ, Интернет.

### **Методическое обеспечение программы**

Методы обучения:

- объяснительно-иллюстративный (беседы, объяснения);

- репродуктивный (деятельность обучаемых носит алгоритмический характер, выполняется по инструкциям, предписаниям, правилам в аналогичных, сходных с показанным образцом ситуациях);

- метод проблемного изложения;

- эвристический (метод обучения заключается в организации активного поиска решения выдвинутых в обучении (или самостоятельно сформулированных) познавательных задач в ходе подготовки и реализации творческих проектов);

- исследовательский.

Педагогические технологии: информационные технологии, проектная технология, здоровьесберегающие технологии, технология проблемного обучения.

В процессе обучения учащиеся работают с текстовыми редакторами, графическими редакторами, браузерами, онлайн приложениями по обработке и поиску графики.

Проектная технология дает возможность самостоятельно конструировать свои знания, ориентироваться в информационном пространстве, развивает критическое и творческое мышление, создаёт условия для формирования и развития внутренней мотивации учащихся к более качественному овладению знаниями, повышения мыслительной активности и приобретения навыков логического мышления.

Здоровьесберегающие технологии позволяют создать максимально возможные условия для сохранения, укрепления и развития эмоционального, интеллектуального и физического здоровья, в том числе в условиях работы с компьютерной техникой.

Проблемное обучение — это тип развивающего обучения, содержание которого представлено системой проблемных задач различного уровня сложности, в процессе решения которых учащиеся овладевают новыми знаниями и способами действия, а через это происходит формирование творческих способностей: продуктивного мышления и познавательной мотивации.

### **Кадровое обеспечение**

Программу реализуют педагоги Центр цифрового образования детей «IT-куб».

# **Информационное обеспечение**

Для реализации программы планируется использование следующих информационных ресурсов:

1. Айдентика [Электронный ресурс]. – Режим доступа: https://infogra.ru/design/identity

2. Консистентность в дизайне [Электронный ресурс]. – Режим доступа: https://infogra.ru/design/konsistentnost-v-dizajne

3. Поиск изображений в высоком качестве [Электронный ресурс]. – Режим доступа: https://unsplash.com/

4. Этический дизайн [Электронный ресурс]. – Режим доступа: https://www.designethically.com/

5. Стоковые сайты по фото и видео материалам, онлайн приложения, видео-уроки по созданию графических объектов.

### **СПИСОК ЛИТЕРАТУРЫ**

#### **Список литературы для педагогов**

- <span id="page-28-0"></span>1. Боголюбов С.К. "Индивидуальные задания по курсу черчения", высш.шк., 2015 год.
- 2. Богуславский А.А. «КОМПАС график», учебное пособие, электронный вид, Коломна, 2016 - 450 с.
- 3. Герасимов А.А Компас 3D. СПб.: БХВ-Петербург, 2015. 464 с.
- 4. Кочеткова Н.Н., Основы компьютерной графики, методическое пособие, электронный вид, Нижний Новгород, 2016. - 560 С.
- 5. Степакова В.В., ЧЕРЧЕНИЕ, М.: Просвещение, 2014. 206 с.

### **Список литературы для учащихся**

1. AutoCAD, КОМПАС-3D, SolidWorks, Inventor, T-Flex . - СПб .: Питер, 2015 г.

- 2. Большаков В.П., Бочков А. Л., Сергеев А. А . 3Э-моделирование в
- 3. Залогова Л.А. Компьютерная графика. Элективный курс:
- 4. Угринович Н.Д., Информатика и ИКТ, М.: Бином», 2015 г.

Учебное пособие / Л.А. Залогова. - 2-е изд. - М.: БИНОМ. Лаборатория знаний, 2016 г.

# **Примерные задания для промежуточной аттестации**

<span id="page-29-0"></span>Оформите презентации на тему: портфолио работ по обработки фотографий.

Презентация должна иметь следующую структуру:

- 1 слайд: титульный лист;
- 2 слайд: резюме автора: имя, возраст, фото, в каких редакторах работал, приёмы использующие в обработки фото;
- 3-4 слайды: примеры графических работ с техническим описанием (формат, тип файла, размер, цветовая модель, разрешение, назначение);

5 слайд: итоговый (вывод о проделанной работе).